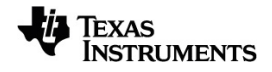

# **TI-Nspire™ CX Docking Station**

Vea más información acerca de la tecnología de TI en la ayuda en línea en [education.ti.com/eguide](https://education.ti.com/eguide).

# *Información importante*

Excepto por lo que se establezca expresamente en contrario en la Licencia que se incluye con el programa, Texas Instruments no otorga ninguna garantía, ni expresa ni implícita, incluso pero sin limitarse a cualquier garantía implícita de comerciabilidad e idoneidad con un propósito en particular, en relación con cualquier programa o material impreso, y hace dichos materiales disponibles únicamente "tal y como se encuentran". En ningún caso Texas Instruments será responsable en relación con ninguna persona por daños especiales, colaterales, incidentales o consecuenciales en conexión con o que surjan de la compra o el uso de estos materiales, y la responsabilidad única y exclusiva de Texas Instruments, independientemente de la forma de acción, no excederá la cantidad estipulada en la licencia del programa. Asimismo, Texas Instruments no será responsable de ninguna reclamación de ningún tipo en contra del uso de estos materiales por parte de cualquier otro individuo.

© 2020 Texas Instruments Incorporated

Los productos reales pueden ser ligeramente distintos de las imágenes proporcionadas.

# *Índice de contenido*

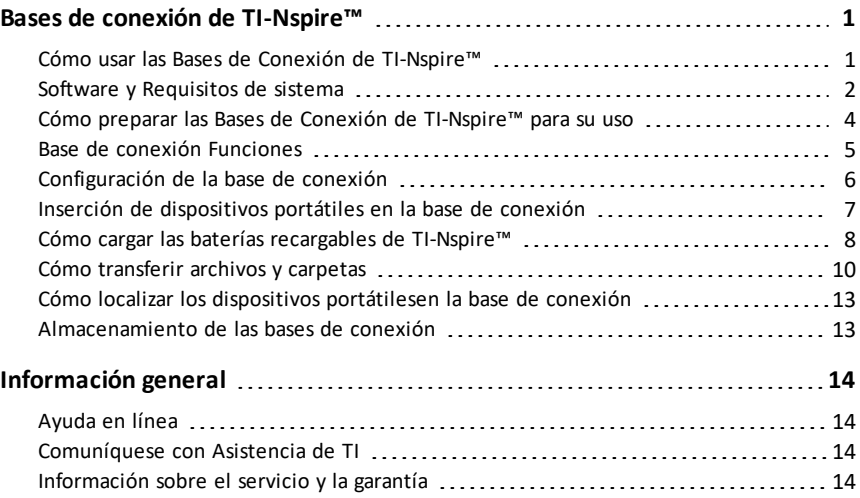

# <span id="page-4-0"></span>**Bases de conexión de TI-Nspire™**

Las TI-Nspire™ Docking Station proporcionan soluciones para recargar baterías y transferir archivos a varios dispositivos portátiles al mismo tiempo.

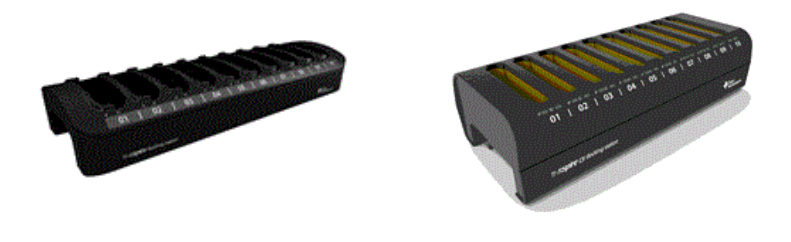

**Base de conexión TI-Nspire™ Base de conexión TI-Nspire™ CX**

La TI-Nspire™ Docking Station se diseñó para alojar diez dispositivos portátiles TI-Nspire™ con Touchpad con o sin estuches deslizables. La TI-Nspire™ Docking Station también puede alojar dispositivos portátiles TI-Nspire™ CX.

La TI-Nspire™ CX Docking Station se diseñó específicamente para usarse con los dispositivos portátiles TI-Nspire™ CX CAS y TI-Nspire™ CX II. Cada base de conexión CX puede alojar hasta diez dispositivos portátiles CX. Sin embargo, no se puede asentar dispositivos portátiles TI-Nspire™ en una base de conexión CX.

**Nota:** Debido a las limitaciones del puerto USB en algunas computadoras con sistema operativo Windows® o Mac®, se tiene un límite de 10 dispositivos portátiles y una base de conexión conectados a la vez.

### <span id="page-4-1"></span>*Cómo usar las Bases de Conexión de TI-Nspire™*

En el salón de clases, puede usar las bases de conexión para:

- Cargue las baterías recargables de TI-Nspire™ de litio-ion en los dispositivos portátiles TI-Nspire™ y TI-Nspire™ CX que estén listos para la recarga.
- Transfiera archivos a varios dispositivos portátiles al mismo tiempo usando la opción de Herramienta de transferencia en TI-Nspire™ CX Premium Teacher Software o TI-Nspire™ CX Teacher Software.
- Actualice el sistema operativo (SO) en varios dispositivos portátiles TI-Nspire™ CX al mismo tiempo.

No puede usar bases de conexión para cargar baterías o transferir archivos a un dispositivo portátil que no tenga el SO actualizado ni descargar un SO a los dispositivos portátiles que no tengan un sistema operativo.

#### **Qué debe saber acerca del uso de las bases de acoplamiento**

Cuando use varias TI-Nspire™ Docking Station, tenga en mente los siguientes puntos:

- No es necesario llenar todas las ranuras de la base de conexión para cargar baterías o transferir archivos a los dispositivos portátiles.
- Puede cargar baterías y transferir archivos al mismo tiempo.
- La base de conexión debe estar conectada a la computadora del profesor y a un tomacorriente o a multicontacto.
- Cuando la base de conexión está conectada a la computadora de un profesor, el TI-Nspire™ Teacher Software permite ver:
	- Estado de las baterías en los dispositivos portátiles conectados (de las baterías recargables de TI-Nspire™ y de las baterías AAA, si aplica).
	- Estado de archivos y carpetas que se están transfiriendo a los dispositivos portátiles conectados.
- Los profesores que usan el TI-Nspire™ Navigator™ Teacher Software pueden deshabilitar el modo de evaluación de varios dispositivos portátiles usando las TI-Nspire™ Docking Station. Consulte la *Guía de modo de evaluación*. para obtener más información.

#### **Qué necesita saber acerca de los dispositivos portátiles CX**

Cuando use una base de conexión para cargar o transferir archivos a un dispositivo portátil TI-Nspire™ CX, tenga en mente los siguientes puntos:

- Se puede cargar completamente un conjunto entero de dispositivos portátiles CX con baterías de litio-ion en seis horas o menos desde una toma de corriente eléctrica.
- La comunicación con los dispositivos portátiles CX en una base de conexión se realiza a través de cables USB si no hay ningún módulo inalámbrico conectado, o si hay un módulo inalámbrico conectado pero no está asociado con un punto de acceso.
- Si los dispositivos portátiles CX tienen adaptadores inalámbricos con una conexión de punto de acceso, la batería se cargará pero la comunicación continuará a través del adaptador inalámbrico.

# <span id="page-5-0"></span>*Software y Requisitos de sistema*

Para transferir archivos a los dispositivos portátiles conectados en la Base de conexión TI-Nspire™ y en la Base de conexión TI-Nspire™ CX , los profesores deben tener uno de los siguientes:

- Software TI-Nspire™ CX Premium para profesores (versión 5.0 o superior)
- Software TI-Nspire™ CX para profesores (Versión 2.1 o superior)
- Software TI-Nspire™ CX Navigator™ para profesores (Versión 3.0 o superior)

Cuando use las bases de acoplamiento para transferir archivos o cargar baterías en los dispositivos portátiles de TI-Nspire™ CX, todo el software debe ser Versión 3.0 o superior.

#### **Requisitos**

Para usar la función de transferencia o ver el estado de los dispositivos portátiles, la computadora del profesor deberá cumplir con requisitos mínimos para instalar y ejecutar el software. Para obtener más información acerca de los requisitos del sistema, visite el sitio education.ti.com/guides, donde puede descargar la guía correspondiente.

#### **Dispositivo portátil compatible**

Los dispositivos portátiles TI-Nspire™ que se pueden usar con la base de conexión se enumeran en la siguiente tabla. La marca de comprobación indica si el dispositivo portátil está listo para recarga, si puede aceptar archivos transferidos, o ambos.

Para usar una base de acoplamiento para cargar baterías en un dispositivo portátil o transferir archivos a un dispositivo portátil TI-Nspire™, el sistema operativo debe ser Versión 2.1 o superior del sistema operativo del dispositivo portátil. Para los dispositivos portátiles de TI-Nspire™ CX, el Sistema operativo del dispositivo portátil debe ser versión 3.0 o superior.

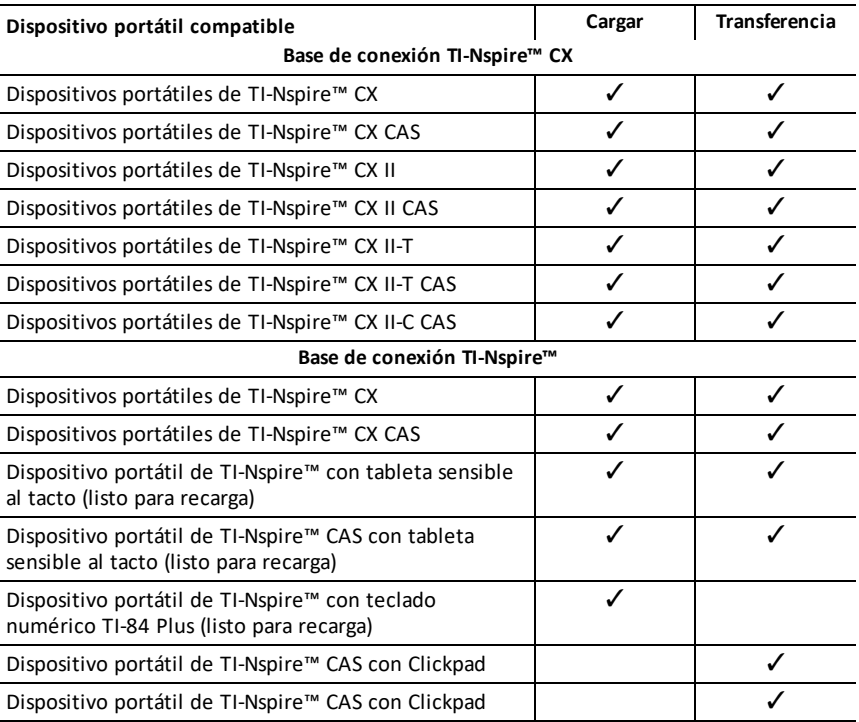

#### **Baterías**

- Batería recargable de TI-Nspire™
- Cuatro pilas alcalinas Baterías AAA (solamente dispositivos portátiles TI-Nspire™)
- Las baterías alcalinas no se pueden recargar.
- Bajo ninguna circunstancia use baterías AAA recargables en su dispositivo portátil.

A pesar de que las baterías AAA no se pueden recargar, no es necesario retirarlas del dispositivo portátil cuando use la base Base de conexión TI-Nspire™ para transferir archivos o cargar la batería recargable de TI-Nspire™.

# <span id="page-7-0"></span>*Cómo preparar las Bases de Conexión de TI-Nspire™ para su uso*

#### **Cómo desempacar las partes**

La Base de Conexión de TI-Nspire™ y la Base de Conexión CX de TI-Nspire™ se envían con los siguientes componentes en cada paquete:

- Una Base de Conexión de TI-Nspire™ o Base de Conexión CX de TI-Nspire™
- Un adaptador de CA
- Un adaptador de cable de energía regional

**Nota**: Los cables USB se proveen con los dispositivos portátiles TI-Nspire™ CX.

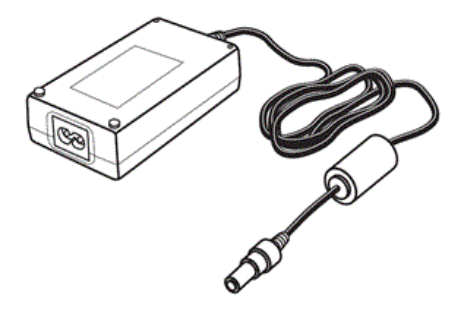

Adaptador de CA

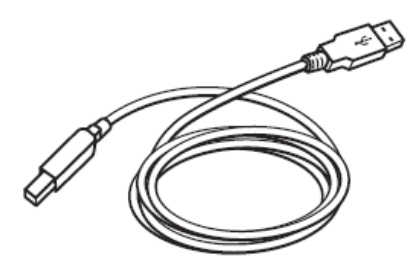

cable USB A a mini B estándar

# <span id="page-8-0"></span>*Base de conexión Funciones*

Tanto la TI-Nspire™ Docking Station como la TI-Nspire™ CX Docking Station están diseñadas para que sean fáciles de usar y fáciles de mover cuando sea necesario en un salón de clases distinto. Una vez que todos los componentes estén desempacados, la base de conexión se puede configurar para usarse en minutos.

La TI-Nspire™ Docking Station tiene 10 ranuras, cada una de las cuales puede alojar ya sea un dispositivo portátil TI-Nspire™ CX o bien un dispositivo portátil TI-Nspire™. También puede asentar un dispositivo portátil TI-Nspire™ con un estuche deslizable en el frente del dispositivo portátil en la TI-Nspire™ Docking Station.

La TI-Nspire™ CX Docking Station también tiene 10 ranuras; sin embargo, esta Docking Station se diseñó específicamente para el Dispositivo Portátil TI-Nspire™ CX. No puede colocar dispositivos portátiles TI-Nspire™ en CX Docking Station

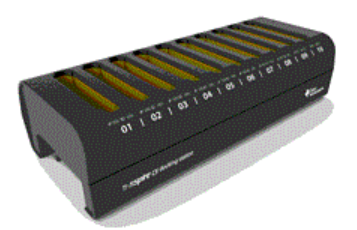

Los indicadores de luz LED que están al frente de la base de conexión brindan información sobre el estado de la batería, el estado de la transferencia e indican si el dispositivo portátil está bien asentado.

Indicador de luz LED del estado de transferencia

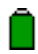

Indicador de luz LED del estado de la batería

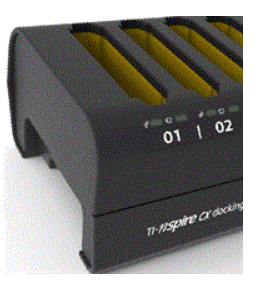

Las muescas de cada lado de las bases de conexión permiten levantarlas utilizando ambas manos.

Voltee la base de conexión para ver una ranura o "canal" a lo largo de la parte inferior. Para asegurarse de que la base de conexión se encuentra plana sobre una superficie, enrosque el cable en este espacio. Puede usar el envoltorio del cable para disponer el exceso del cable USB cuando no necesite usar toda la longitud.

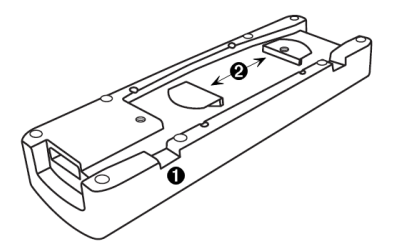

- Use el canal para enrollar el cable. Λ.
- <span id="page-9-0"></span>Use el envoltorio del cable para disponer del exceso del cable.

# *Configuración de la base de conexión*

Cuando configure varios TI-Nspire™ Docking Station, debe utilizar una superficie plana y estable como una mesa. También puede usar un carrito de escuela estándar si necesita mover la base de conexión de un salón de clases a otro. Cuando esté decidiendo una ubicación, es importante considerar la proximidad tanto de la computadora del profesor como del acceso a una fuente de alimentación como un contacto múltiple o un tomacorriente de pared.

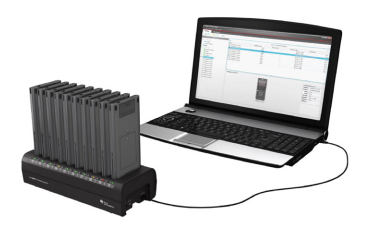

Realice los siguientes pasos para configurar la base de conexión.

1. Coloque la base de conexión sobre la superficie.

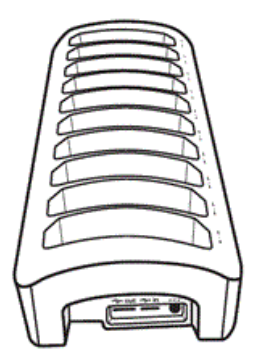

2. Inserte los adaptadores de CA en la base de conexión y luego conecte los adaptadores en un multicontacto o en el tomacorriente de pared.

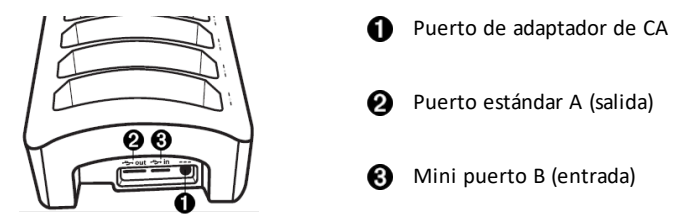

<span id="page-10-0"></span>3. Conecte la computadora del profesor a la base de conexión (para transferir datos).

# *Inserción de dispositivos portátiles en la base de conexión*

- 1. Alinee el conector en la parte inferior del dispositivo portátil con el conector en la base de conexión. Cuando los dispositivos portátiles están orientados hacia el frente de la base de conexión (orientados hacia el logotipo de TI-Nspire™), se deben insertar en la ranura con el teclado numérico orientado hacia la derecha.
- 2. Empuje el dispositivo portátil hacia dentro de la ranura Se siente una ligera resistencia y se escucha un pequeño "pop" cuando el dispositivo portátil se asienta.

Una vez que un dispositivo portátil esté colocado correctamente en la ranura:

- El Indicador de luz LED del Estado de Transferencia parpadea cinco veces para indicar que el dispositivo portátil está conectado.
- La luz LED del Estado de la Batería se ilumina para indicar que el dispositivo portátil está bien asentado.

Si la base de conexión está conectada a la corriente eléctrica, los dispositivos portátiles se encienden automáticamente cuando se colocan en la ranura.

Las ranuras de la TI-Nspire™ Docking Station son lo suficientemente amplias para acomodar un dispositivo portátil con un estuche deslizable instalado. Cuando coloca un dispositivo portátil en una ranura sin un estuche deslizable, notará que hay cierto "espacio para movimiento". Ya que la ranura es lo suficientemente grande para acomodar un estuche deslizable, es posible que se coloque el dispositivo portátil incorrectamente. Si el dispositivo portátil se coloca incorrectamente en la base de conexión, la batería no se cargará y la transferencia fallará.

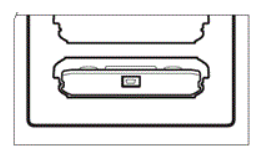

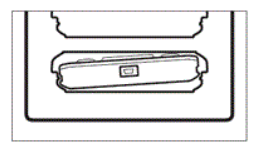

El dispositivo portátil está colocado correctamente.

El dispositivo portátil está colocado incorrectamente.

Cuando una base de conexión está completamente cargada con 10 dispositivos portátiles, puede pesar cerca de 4.5 a 5.5 kg (10 a 12 libras). Cuando mueva una base de conexión a otra ubicación, siempre utilice las dos manos para levantarla. Si se inclina demasiado lejos en cualquier dirección, los dispositivos portátiles se pueden caer de la base de conexión.

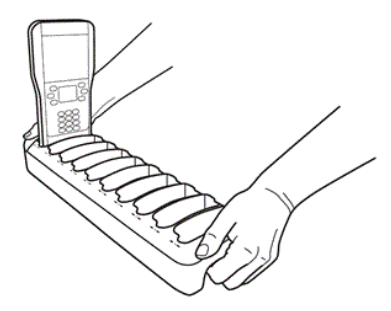

# <span id="page-11-0"></span>*Cómo cargar las baterías recargables de TI-Nspire™*

El proceso de carga inicia automáticamente cuando se coloca un dispositivo portátil en una ranura si la base de conexión se encuentra conectada a una fuente de energía. De otro modo, el proceso de carga inicia cuando la base de conexión se conecta a una fuente de energía.

No es necesario que la base de conexión esté conectada a la computadora del profesor para cargar las baterías recargables de los dispositivos portátiles.

#### **Cómo determinar el estado de las baterías en un dispositivo portátil**

Los comandos del menú Las luces LED debajo de cada ranura de la base de conexión proporcionan información básica acerca del estado de la batería recargable de TI-Nspire™ o de las baterías AAA del dispositivo portátil. El estado de las baterías del dispositivo portátil se reporta en la siguiente prioridad:

- Si un dispositivo portátil tiene una batería recargable, el estado de ésta siempre se reporta, incluso si el dispositivo portátil también tiene baterías AAA.
- Si el dispositivo portátil sólo tiene baterías AAA, se reporta el estado de éstas.

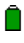

Indicador de luz LED del estado de la batería

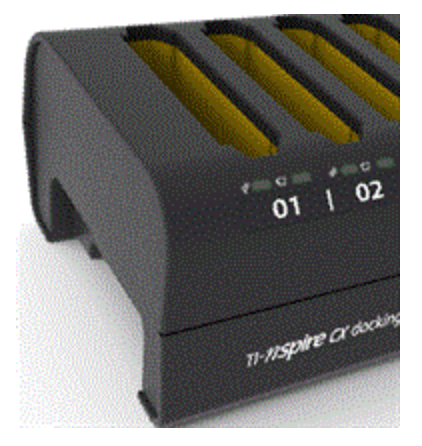

Para determinar el estado de las baterías del dispositivo portátil, observe el indicador LED de estado de la batería para la ranura debajo del dispositivo portátil. El indicador LED del estado de la batería se encuentra a la derecha del símbolo de batería ( $\Box$ ):

- El rojo indica que la batería está baja, con menos del 25 por ciento de energía
- El amarillo indica que la batería está entre el 25 y el 75 por ciento
- El verde indica que la energía de la batería está por arriba del 75 por ciento
- La luz está apagada cuando:
	- La ranura está vacía.
	- El dispositivo portátil no está colocado en forma correcta.
	- La base de conexión no está conectada a una fuente de energía.

#### **Cómo saber más acerca del estado de la batería**

Más información disponible en el espacio de trabajo de contenido, si usa Software TI-Nspire™ CX Premium para profesores, Software TI-Nspire™ CX para profesores, o Software TI-Nspire™ CX Navigator™ para profesores. Puede ver el estado de las baterías recargables de TI-Nspire™ y el de las baterías AAA de TI-Nspire™ de los dispositivos portátiles conectados.

Tanto para baterías recargables como AAA, los niveles de estado se reportan como en los dispositivos portátiles:

- Crítico, bajo (dos a diez por ciento), 25, 50, 75 ó 100 por ciento cargadas.
- Los porcentajes se presentan en texto negro, a menos que el nivel sea crítico. El texto rojo indica que la energía de la batería está críticamente baja.
- Dos guiones (--) indican que el dispositivo portátil no tiene instalada una batería recargable ni baterías AAA.

#### **Solución de problemas**

Si la recarga falla:

- Asegúrese de que el dispositivo portátil esté colocado en forma correcta en la ranura. Las baterías no se cargan si el conector del dispositivo portátil y el conector de la ranura no están alineados.
- Verifique el conector del dispositivo portátil para asegurarse de que esté limpio. Si hay acumulaciones en el conector del dispositivo portátil, puede limpiarlas con un trapo limpio y seco o con el borrador de un lápiz. Nunca utilice un paño húmedo ni soluciones de ningún tipo.

### <span id="page-13-0"></span>*Cómo transferir archivos y carpetas*

Los maestros pueden usar la herramienta de transferencia disponible en el TI-Nspire™ CX Premium Teacher Software, TI-Nspire™ CX Teacher Software o TI-Nspire™ CX Navigator™ Teacher Software para volver a cargar los dispositivos portátiles conectados en una base de conexión con un conjunto común de carpetas y archivos o para actualizar el SO de los dispositivos portátiles con un sistema operativo existente.

Para transferir los contenidos hacia o desde los dispositivos portátiles TI-Nspire™ CX conectados, deberá tener la versión 3.0 o superior del SO instalada en todos los dispositivos portátiles.

#### **Cómo ver el estado y las configuraciones**

Los profesores también pueden ver el estado y configuraciones de los dispositivos portátiles conectados. Al usar la Herramienta de transferencia, una de las bases de conexión debe estar conectada a la computadora del profesor con un cable USB conectado en un puerto USB disponible.

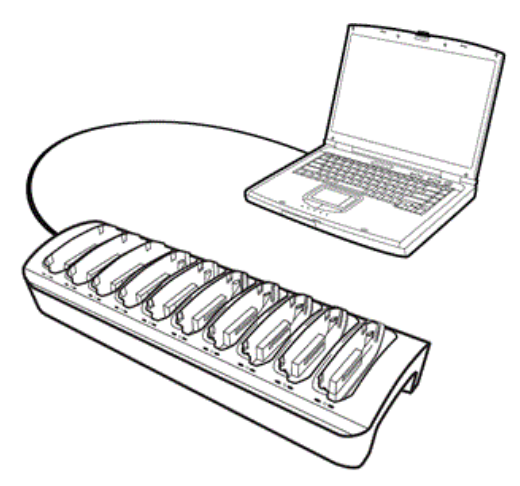

#### **Tipos de archivos compatibles**

Puede transferir los siguientes tipos de archivos a los dispositivos portátiles conectados:

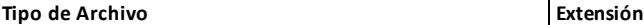

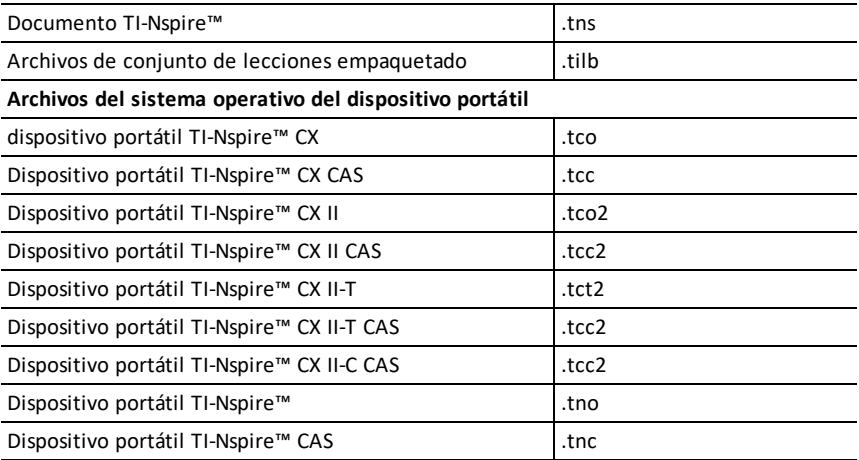

Cuando usa la Herramienta de transferencia, usted puede seleccionar transferir archivos a *todos* los dispositivos portátiles conectados o transferir archivos a los dispositivos portátiles *seleccionados* en la base de conexión.

#### **Cómo transferir archivos y carpetas a los dispositivos portátiles**

Use la Herramienta de transferencia para seleccionar carpetas o archivos almacenados en su computadora y transferirlos a los dispositivos portátiles en la TI-Nspire™ Docking Station. Una vez que inicie la transferencia, continúa hasta que la detenga. No puede seleccionar archivos adicionales sino hasta que la transferencia esté completa o hasta que detenga la transferencia.

Puede quitar un dispositivo portátil de una base de conexión cuando el indicador LED del estado de transferencia correspondiente muestre que la transferencia está completa. Puede colocar otro dispositivo portátil en la ranura vacía y los archivos también se podrán transferir a ese dispositivo portátil, a menos que detenga la transferencia.

Para obtener más información de cómo usar la Herramienta de transferencia, consulte las siguientes guías:

- *Guía de TI-Nspire™ CX Premium Teacher Software*
- *Guía de TI-Nspire™ CX Teacher Software*
- *Guía de TI-Nspire™ CX Navigator™ Teacher Software*

#### **Cómo ver el estado de la transferencia en la base de conexión**

Los indicadores de luz LED del estado de transferencia debajo de cada ranura en el frente de la base de conexión proporcionan información básica acerca del estado de la transferencia para el dispositivo portátil colocado en esa ranura.

El indicador de luz LED del Estado de transferencia se ubica a la derecha del símbolo de transferencia  $(\checkmark)$ .

Indicador de luz LED del estado de transferencia

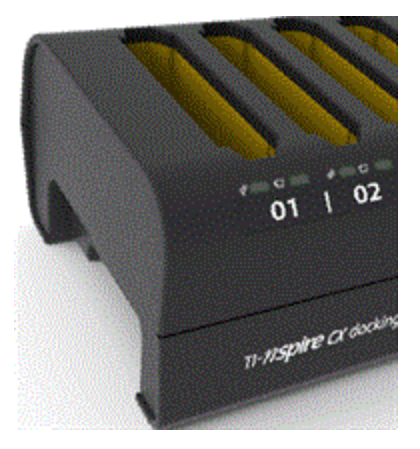

- El indicador de luz LED está apagado si los dispositivos portátiles solo se están cargando y no hay ninguna actividad de transferencia en curso.
- Una luz verde fija indica que la transferencia está completa satisfactoriamente.
- Una luz verde parpadeante indica que la transferencia está activa (los archivos se están enviando).

#### **Cómo ver el estado de la transferencia en la computadora del profesor**

Los profesores pueden ver el estado de los archivos transferidos a los dispositivos portátiles individuales en la **Herramienta de transferencia**. Para ver el estado de los archivos transferidos:

- 1. En la ventana Herramienta de transferencia, haga clic en la pestaña **Estado**.
- 2. Haga clic en **+** antes del nombre del archivo para abrir la pantalla.

Al seleccionar un dispositivo portátil en la herramienta, la siguiente información estará disponible:

- Identificación del dispositivo portátil
- Nombre del archivo que se está transfiriendo
- Barra de progreso para ese archivo en el dispositivo portátil seleccionado

Para obtener más información acerca de cómo usar la Herramienta de Transferencia, consulte la Guía de TI-Nspire™ CX Premium Teacher Software y la Guía de TI-Nspire™ CX Navigator™ Teacher Software.

#### *Solución de problemas*

Si la transferencia de archivos falla, revise si el dispositivo tiene las siguientes condiciones de errores:

- Batería baja
- Tipo de dispositivo portátil incorrecto
- Memoria llena
- Pérdida de conectividad
- <span id="page-16-0"></span>• Versión de SO incorrecta o falta el SO

# *Cómo localizar los dispositivos portátiles en la base de conexión*

Al usar la opción **Identificar Dispositivo Portátil Seleccionado** disponible en el Software para Profesores TI-Nspire™ o en el Software para Profesores TI-Nspire™ Navigator™, usted podrá localizar con rapidez la ranura para cualquier dispositivo portátil colocado en la base de conexión. Cuando usted selecciona la opción **Identificar Dispositivo Portátil Seleccionado**, ambas luces LED debajo de la ranura donde está ubicado el dispositivo portátil seleccionado parpadearán durante 30 segundos.

**Nota**: En el Software para Profesores TI-Nspire™ y en el Software para Profesores TI-Nspire™ Navigator™, usted encontrará la opción **Identificar Dispositivo Portátil Seleccionado** en el menú de **Herramientas** en el espacio de trabajo de Contenido.

### <span id="page-16-1"></span>*Almacenamiento de las bases de conexión*

Puede almacenar las bases de conexión sobre una superficie plana como una mesa o un carrito de escuela estándar, lo cual le proporciona portabilidad. Si las bases de conexión se colocan en una superficie que no se puede mover, deberá considerar la proximidad tanto con la computadora del profesor como con una fuente de alimentación.

Puede cargar dispositivos portátiles durante la noche sin problemas. Sin embargo, debe tomar en cuenta cualquier cuestión de seguridad en el edificio si el salón de clases no se puede cerrar con llave.

# <span id="page-17-1"></span><span id="page-17-0"></span>**Información general**

# *Ayuda en línea*

#### [education.ti.com/eguide](https://education.ti.com/eguide)

<span id="page-17-2"></span>Seleccione su país para obtener más información del producto.

# *Comuníquese con Asistencia de TI*

#### [education.ti.com/ti-cares](https://education.ti.com/ti-cares)

<span id="page-17-3"></span>Seleccione su país para obtener recursos técnicos y otro tipo de ayuda.

# *Información sobre el servicio y la garantía*

#### [education.ti.com/warranty](https://education.ti.com/warranty)

Seleccione su país para obtener información acerca de la duración de los términos de la garantía o sobre el servicio para productos.

Garantía limitada. Esta garantía no afecta a sus derechos legales.

Texas Instruments Incorporated

12500 TI Blvd.

Dallas, TX 75243